Михаил Абрамзон

# **Яндекс**<br>для всех

Вы научитесь: Искать информацию с помощью поисковой системы Яндекс Использовать программные продукты Яндекса на своем компьютере Быть в курсе последних новостей Пользоваться справочной информацией Яндекс. Словарей Находить друзей и общаться с ними Оплачивать товары и услуги через Интернет с помощью электронных денег Михаил Абрамзон

# Яндекс для всех

Санкт-Петербург «БХВ-Петербург» 2007

УДК 681.3.06 ББК 32.973.26-018.2 А16

#### **Абрамзон М. Г.**

А16 Яндекс для всех. — СПб.: БХВ-Петербург, 2007. — 544 с.: ил. ISBN 978-5-9775-0144-6

Рассказывается о ведущем поисковом ресурсе российской части Интернета — Яндексе. Описаны его сервисы для поиска документов и новостей, блогов и адресов, товаров и музыкальных произведений. Рассмотрены почтовый сервис и сервис для создания и размещения сайтов на Народ.ру. Читатель узнает о том, что такое "электронные деньги" и как с их помощью оплатить товар. Большое внимание уделяется общедоступным поисковым программам, которые Яндекс предлагает своим посетителям для поиска информации не только на сайтах, но и на своем компьютере.

*Для начинающих пользователей Интернета*

УДК 681.3.06 ББК 32.973.26-018.2

#### **Группа подготовки издания:**

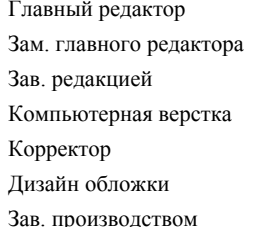

Главный редактор *Екатерина Кондукова* Зам. главного редактора *Игорь Шишигин* Зав. редакцией *Григорий Добин* Компьютерная верстка *Натальи Смирновой* Корректор *Татьяна Кошелева* Дизайн обложки *Инны Тачиной* Зав. производством *Николай Тверских* 

Лицензия ИД № 02429 от 24.07.00. Подписано в печать 31.08.07. Формат  $70\times100^{1}/_{16}$ . Печать офсетная. Усл. печ. л. 43,86. Tupaж 2500 экз. Заказ № "БХВ-Петербург", 194354, Санкт-Петербург, ул. Есенина, 5Б.

Санитарно-эпидемиологическое заключение на продукцию № 77.99.02.953.Д.006421.11.04 от 11.11.2004 г. выдано Федеральной службой по надзору в сфере защиты прав потребителей и благополучия человека.

> Отпечатано с готовых диапозитивов в ГУП "Типография "Наука" 199034, Санкт-Петербург, 9 линия, 12

# Оглавление

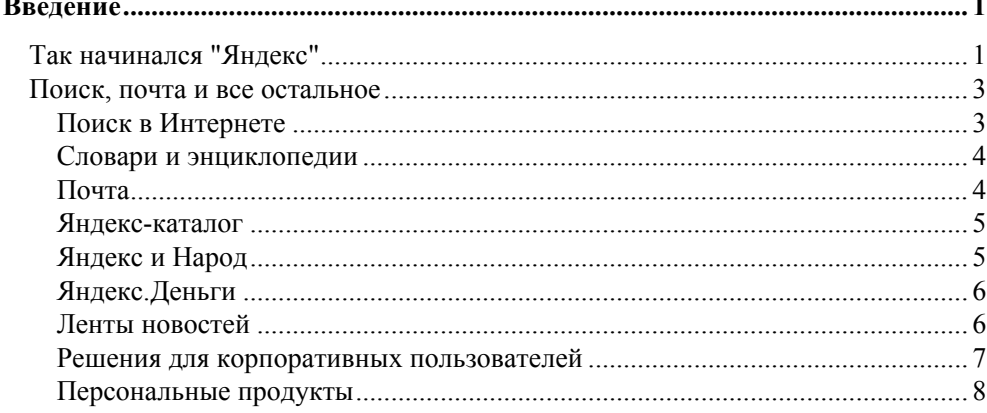

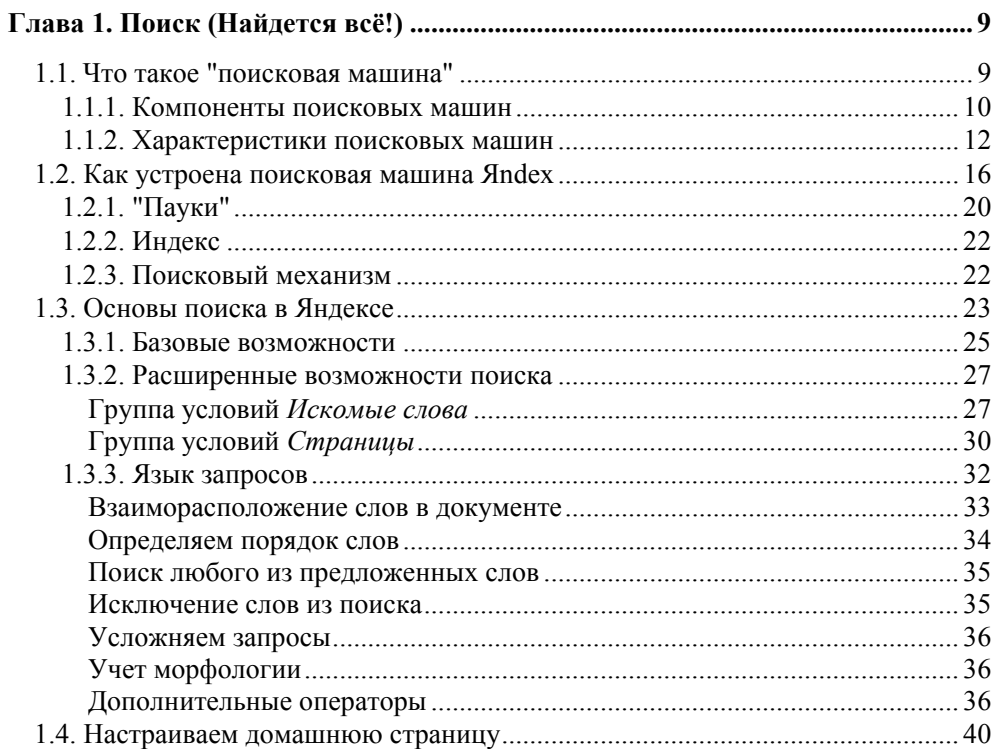

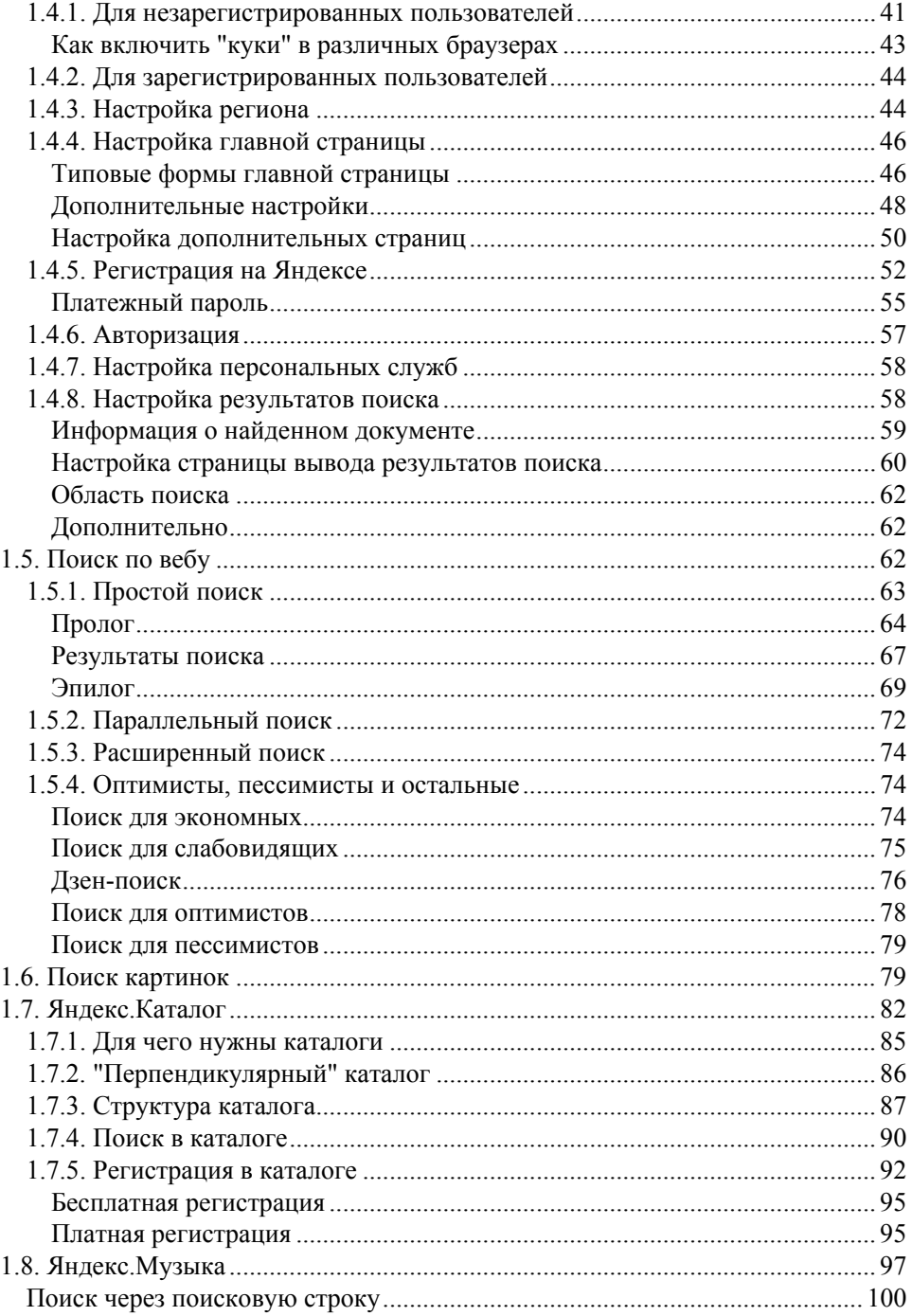

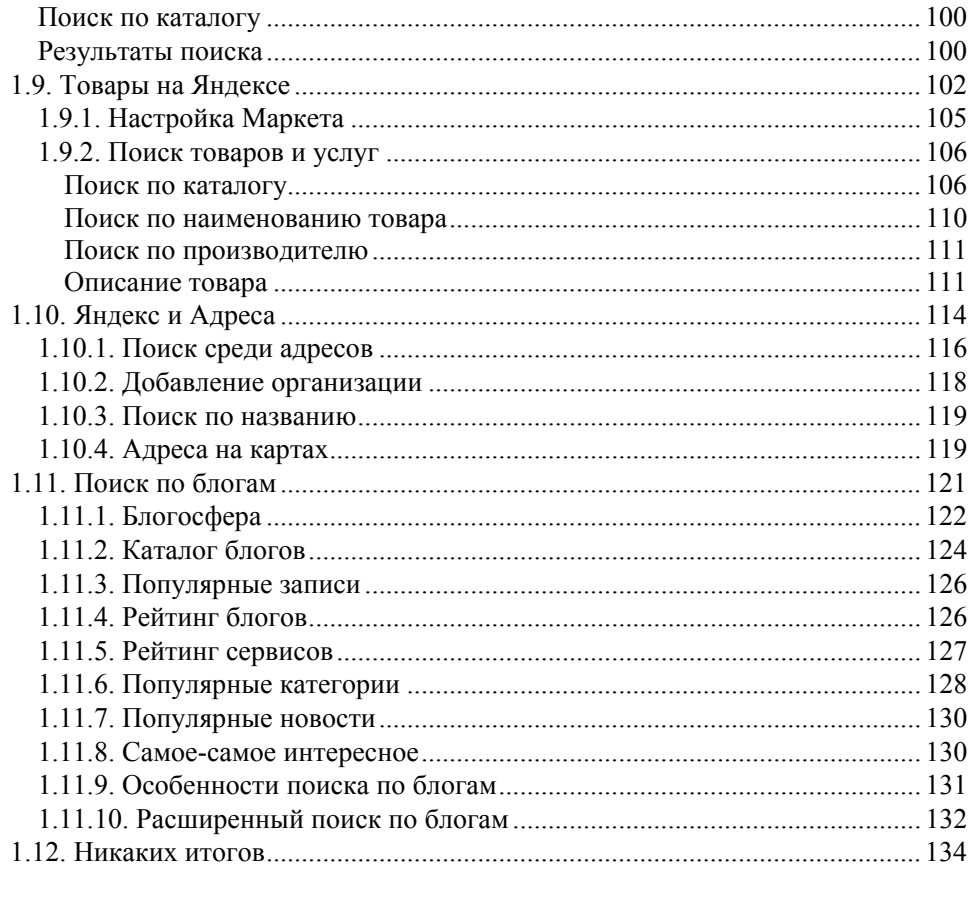

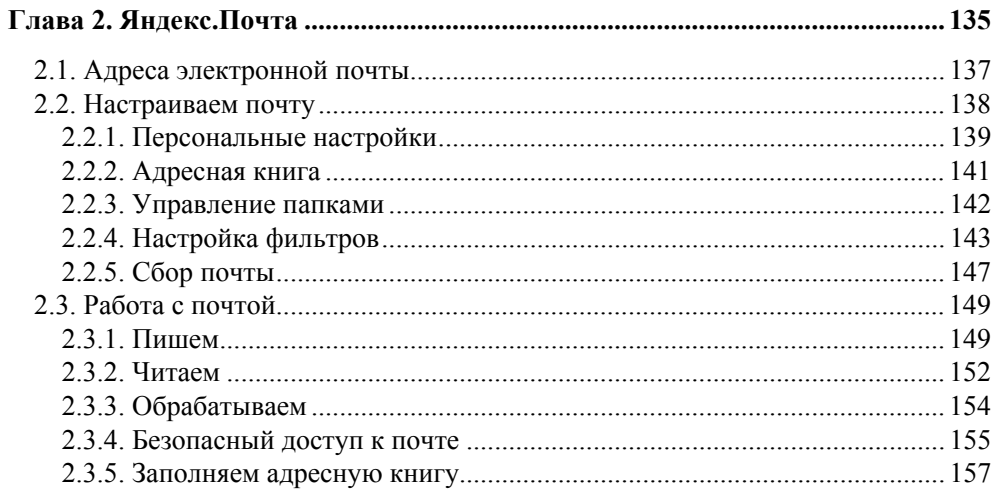

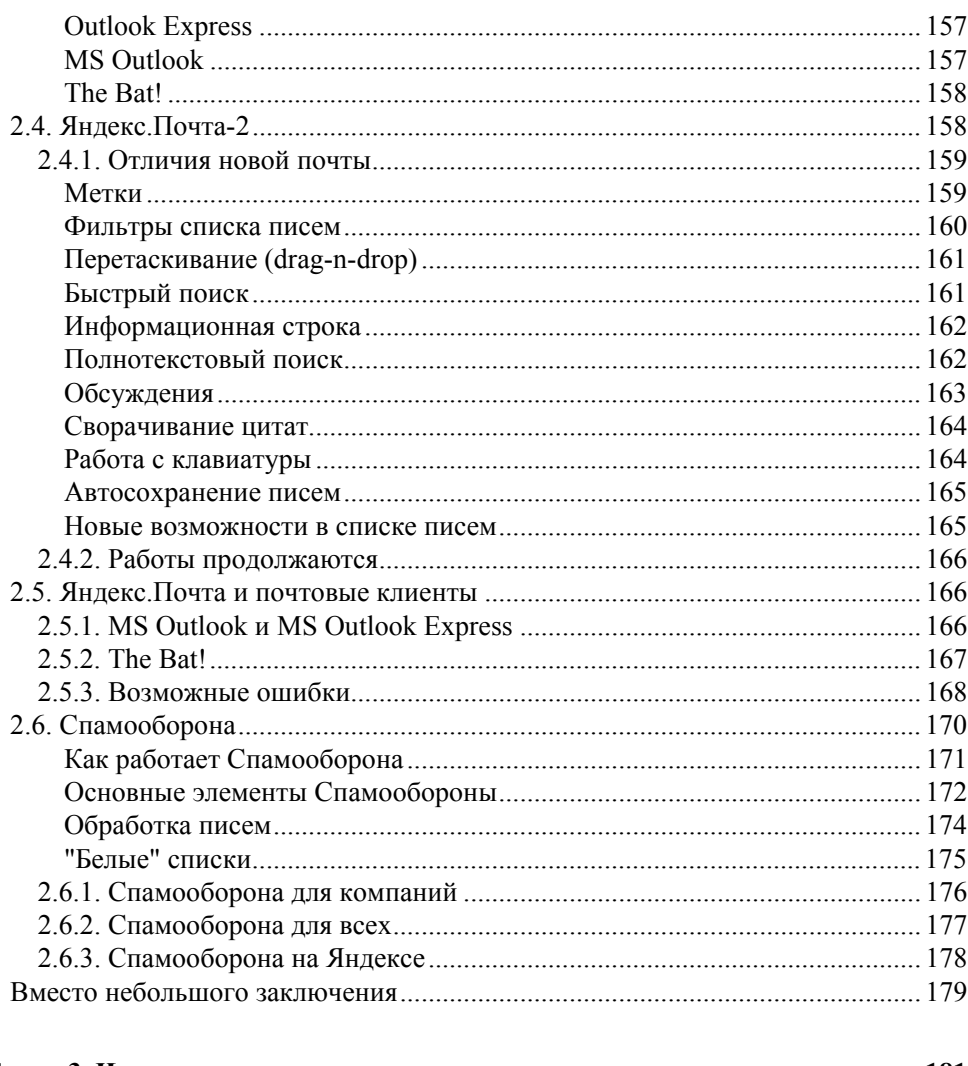

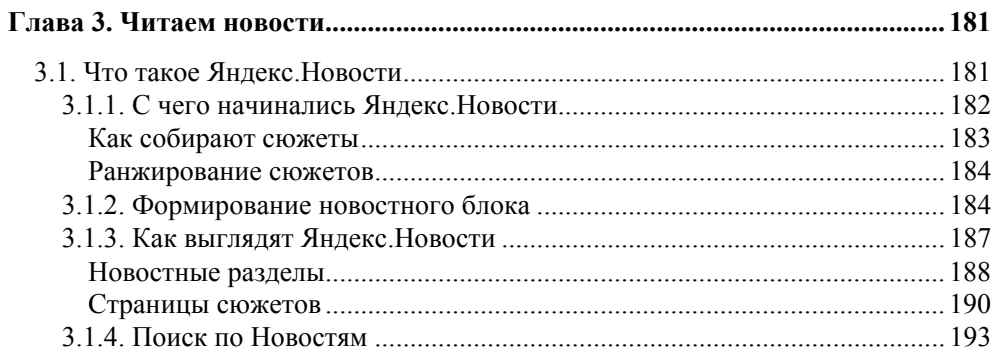

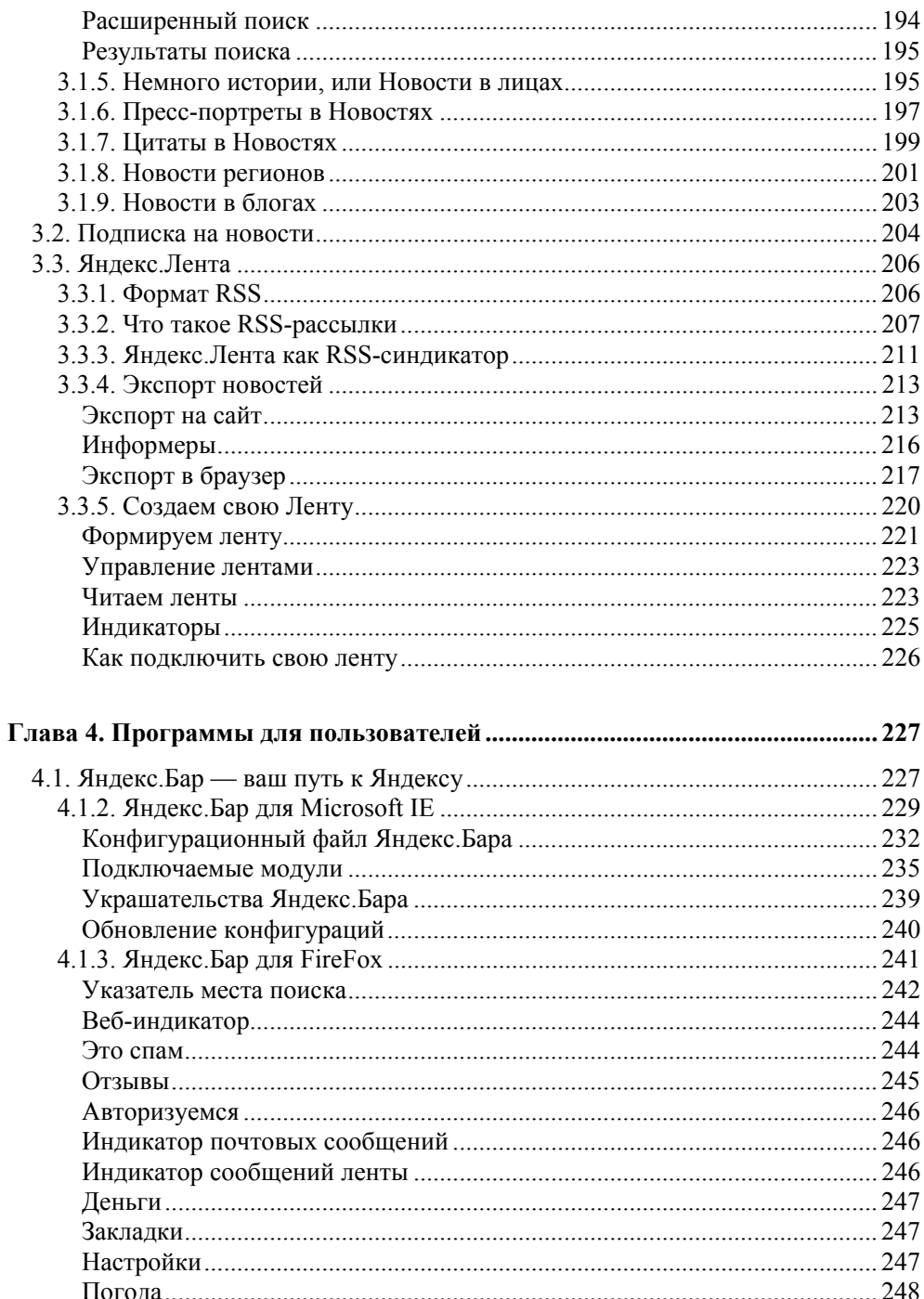

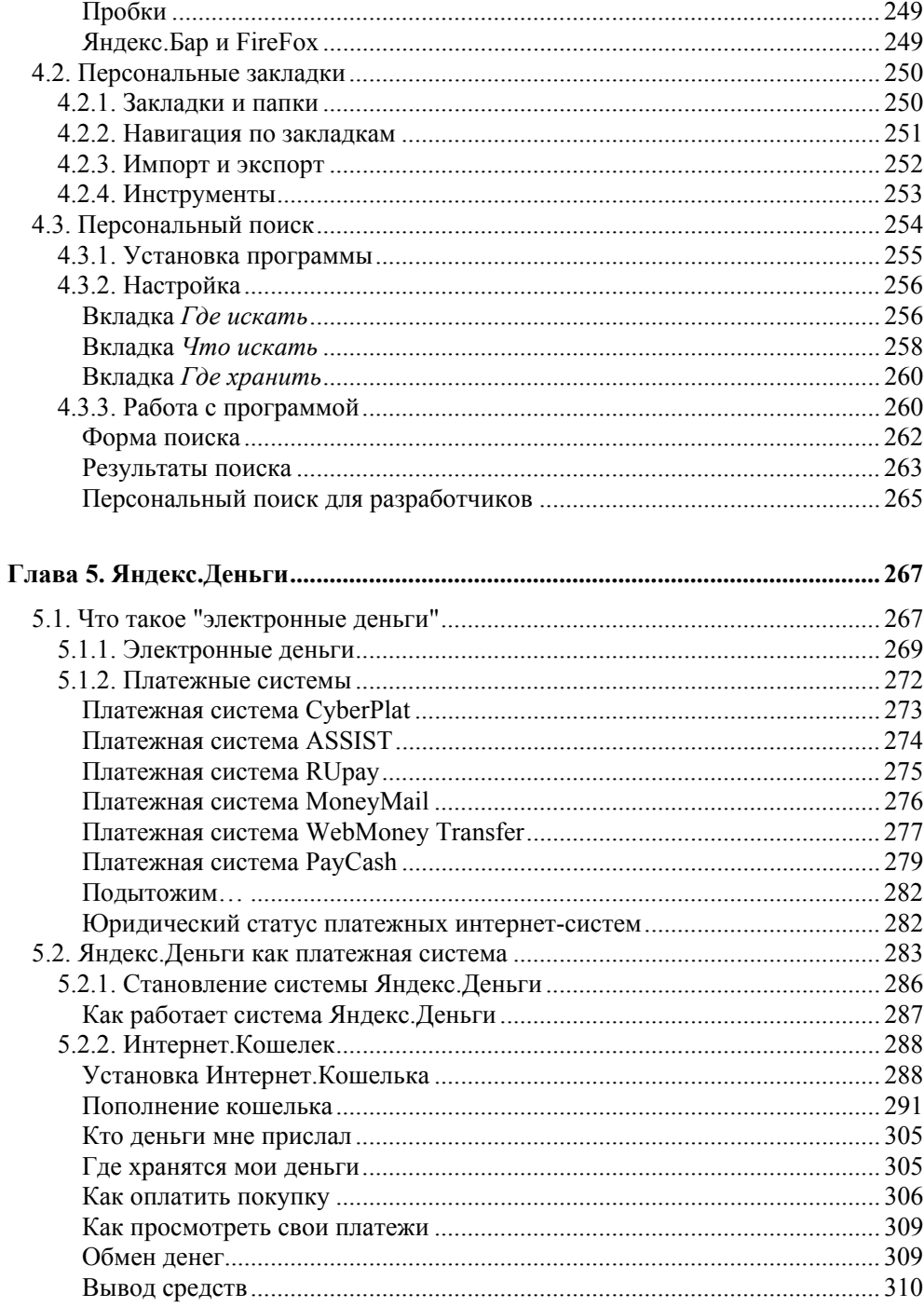

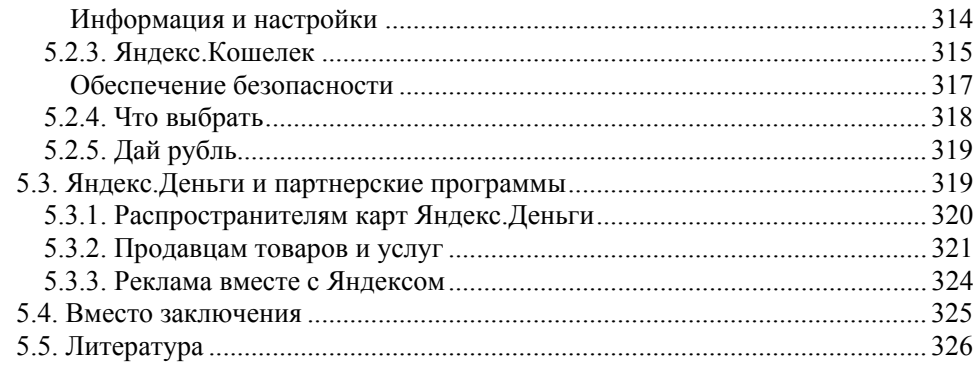

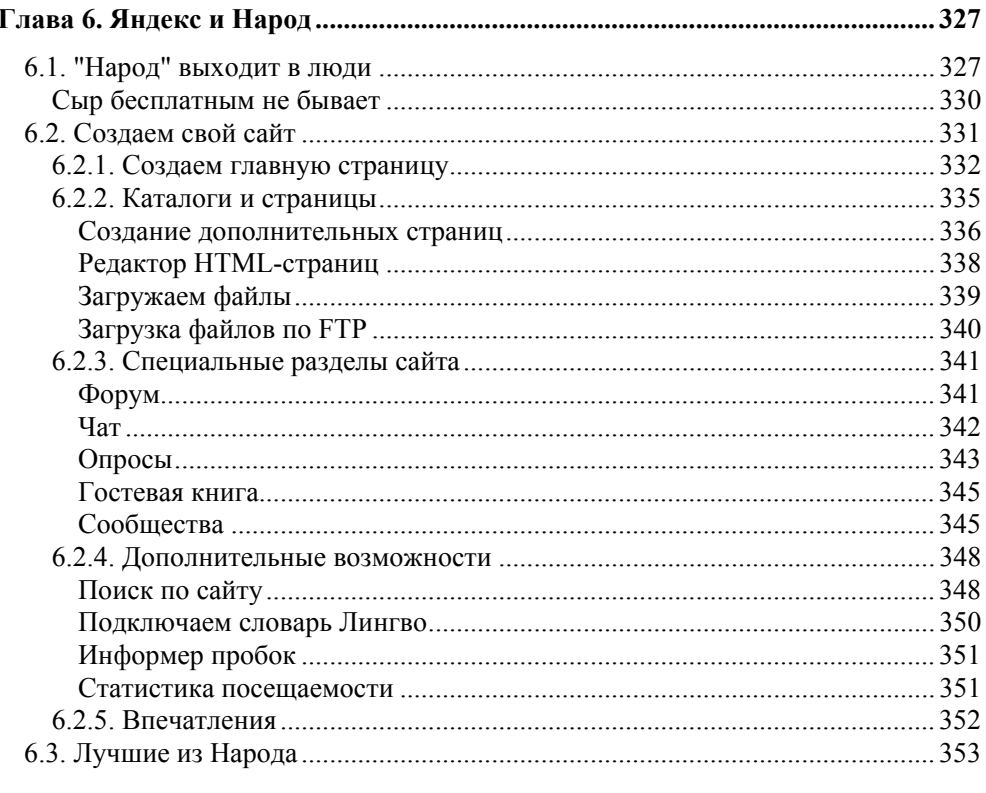

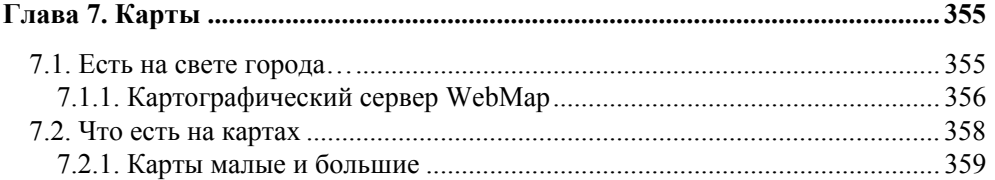

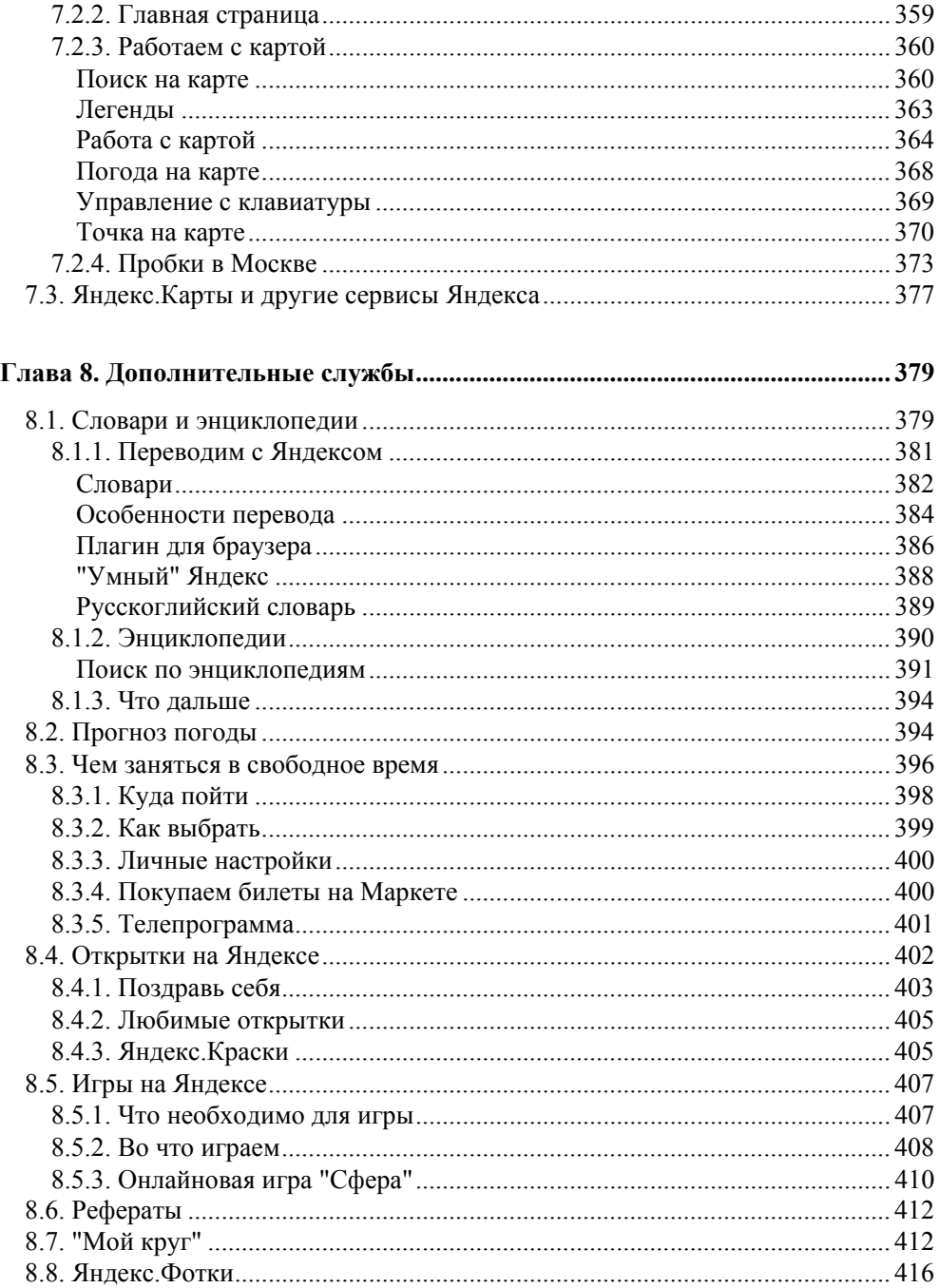

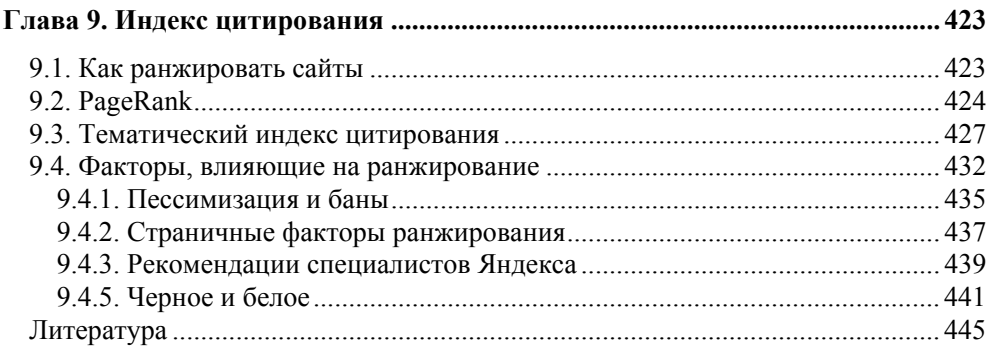

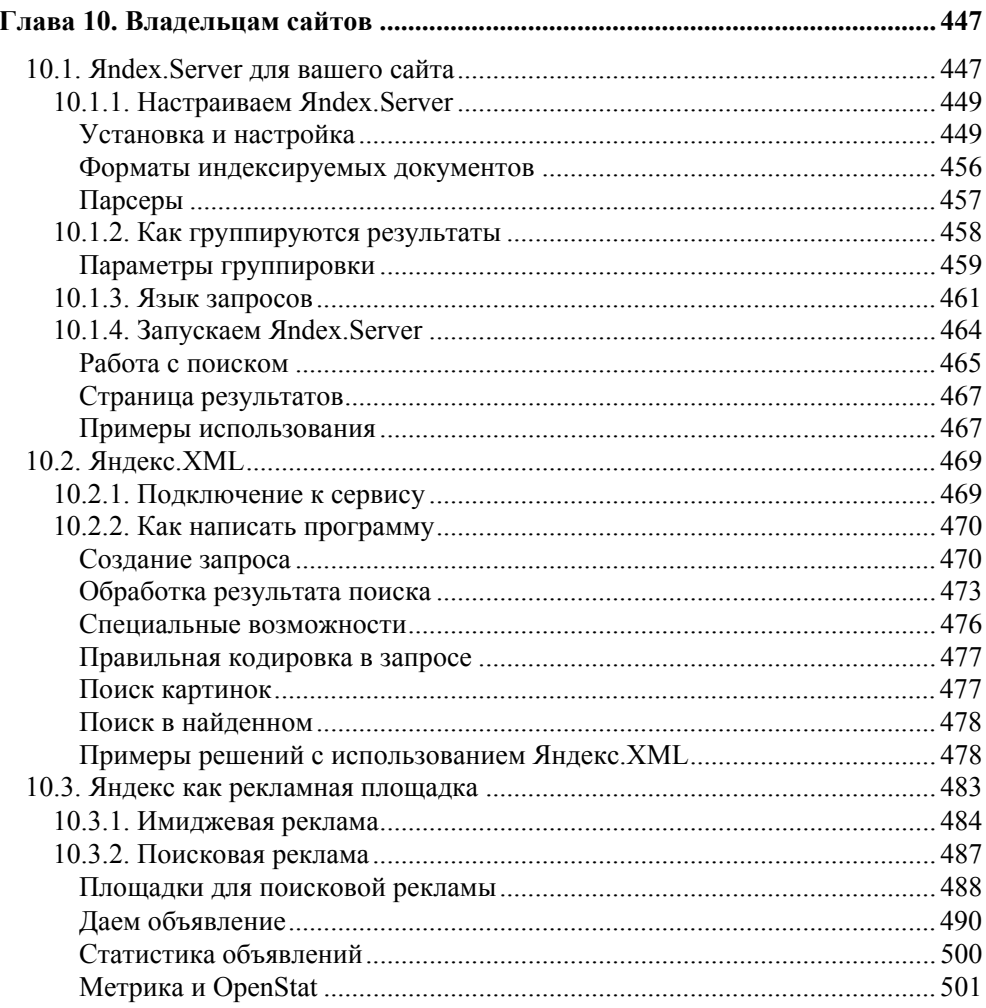

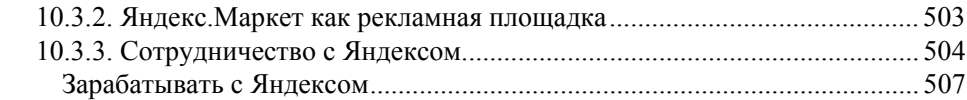

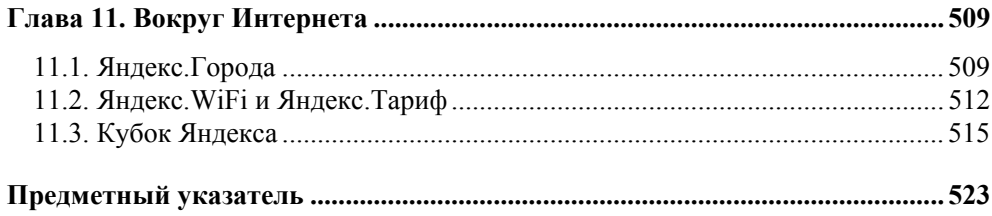

#### **Елена Колмановская** —

директор по маркетингу и главный редактор компании "Яндекс" с момента основания компании.

С 1996 года Елена работала в компании CompTek International, где занималась развитием и продвижением поисковых технологий, а до этого — программист в компании East Cost Sheet Metal Corp (Нью-Йорк), аналитик в концерне "Прагма" и инженерпрограммист во Всесоюзном научно-исследовательском геолого-разведочном нефтяном институте (ВНИГНИ).

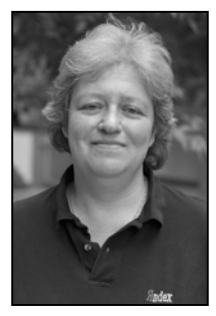

Елена Колмановская — автор множества публикаций в популярных и специализированных изданиях, посвященных интернет-технологиям. Она также является соавтором книги "Интернетско-русский разговорник", изданной в 2001 году. В настоящее время Елена принимает участие в проведении выездных семинаров, посвященных интернет-маркетингу и рекламе в Интернете.

Елена Колмановская имеет высшее образование в области прикладной математики.

### **ГЛАВА 2**

# **Яндекс.Почта**

Яндекс — это не только поиск по веб-документам и изображениям, словарям и блогам, новостям и товарам. Яндекс — это еще и множество иных сервисов и услуг. Одним из широко известных и используемых сервисов считается и Яндекс.Почта (**http://mail.yandex.ru/**).

В июне 2000 года Яндекс проводил мероприятие, названное им "неделя Яндекса". Каждый день этой недели был посвящен одному из сервисов. Именно тогда был открыт и почтовый сервис.

#### *ПРИМЕЧАНИЕ*

Разбирая свои почтовые архивы, я нашел письмо, полученное в связи с подпиской на поисковые запросы Яндекса. Датировано оно 30 июня 2000 года. И тогда же я зарегистрировал на почтовом сервисе адрес электронной почты. Он до сих пор жив и дееспособен.

Почтовый сервис Яндекса (рис. 2.1) приобрел широкую популярность — этой почтовой службой пользуется около 6 млн человек в месяц. Писем же за это время приходит во много раз больше.

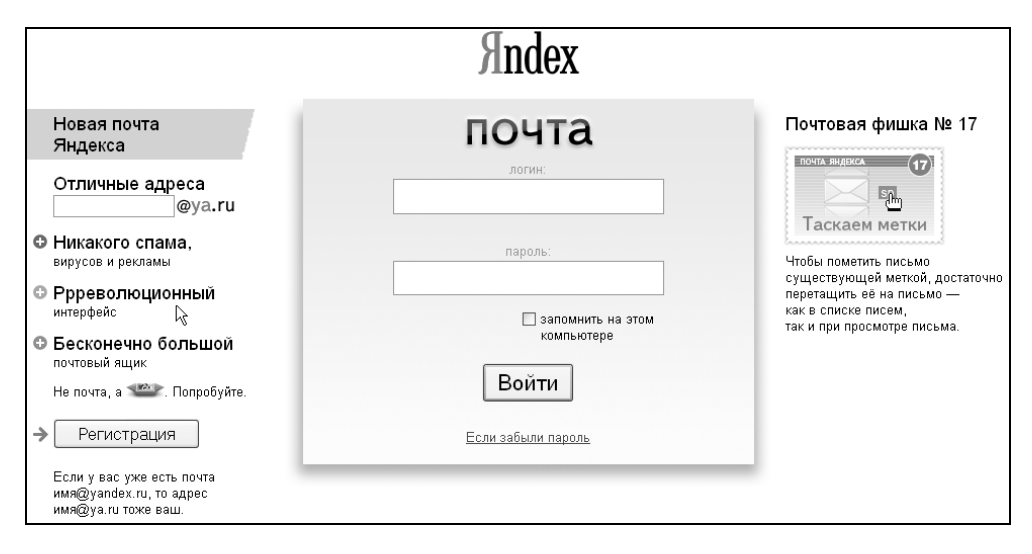

**Рис. 2.1.** Яндекс.Почта нового поколения

Яндекс.Почта — почта с веб-интерфейсом, бесплатная, с возможностью работы через POP3/SMTP. Объем почтового ящика неограничен. Нет, вам не говорят, что вы сразу получаете в свое использование гигабайт или больше. Чтобы не тратить зря дисковое пространство Яндекс предложил иную схему — по мере заполнения первоначально выделенного объема почтового ящика пользователь сам может увеличивать этот размер порциями по 20 Мбайт. Впрочем, есть ограничение на частоту увеличения размера ящика. Так, для ящиков, объем которых превышает 100 Мбайт, действуют строгие правила — увеличивать объем можно не чаще одного раза в день. При этом требуется, чтобы в ящике было не более 30 Мбайт свободного места.

Но даже "нарастив" объем своего почтового ящика до нескольких сотен мегабайт, вы не сможете отправлять почтовым сообщением большие письма, поскольку существует ограничение и на размер одного исходящего письма —

он не должен превышать 10 Мбайт. Аналогичное ограничение накладывается и на размер входящего письма.

У Яндекс.Почты есть одно существенное отличие от иных бесплатных почтовых сервисов Рунета. Как и на всех остальных сервисах Яндекса, на Яндекс.Почте (если вы используете веб-доступ) вам будет показываться реклама. Но если вы ее не любите или она вам мешает, вы можете отключить показ рекламы, и никто насильно вам ее не вернет. Сделать это можно в разделе **Настройки | Персональные настройки**. Здесь, отключив показ баннеров (это как раз та реклама, которая и показывается на сервисе), заодно можно отключить и подпись от Яндекса, которая автоматически вставляется в письма при отправке с веба.

Помимо свободы от рекламы, у почты Яндекса много и иных "вкусностей", о которых мы будем говорить в этой главе.

# **2.1. Адреса электронной почты**

Рассказывать читающим эту книгу о том, что такое электронная почта, на мой взгляд, бессмысленно. Если вы читаете эти строки, то либо у вас уже есть почтовый адрес, либо вы уже решили его получить. Не ставя цели убедить вас зарегистрировать свой почтовый ящик на Яндексе, все же хочу поделиться соображениями о плюсах и минусах этого сервиса. Решение же вы будете, конечно, принимать сами.

Точнее, немного не так. Потому что стоит вам зарегистрироваться на какомлибо сервисе Яндекса, и вам сразу предоставляется почтовый ящик и три адреса электронной почты. Да, ящик будет один, но писать вы сможете с разных адресов и получать на них почту. Почтовый адрес будет вам предоставляться по тому логину, который вы выберете для себя при регистрации. Например, если вы возьмете себе логин dandelion, то получите вот такие почтовые адреса:

- **dandelion@yandex.ru**;
- **dandelion@ya.ru**;
- **dandelion@narod.ru**.

А уж каким из них будете вы пользоваться, и будете ли вообще, вот это решать вам. Может, вы используете и все три, применяя их в разных ситуациях.

# **2.2. Настраиваем почту**

Если вы зарегистрировались, то имеет смысл познакомиться с возможностями почтового сервиса, и начнем мы это знакомство с настроек. Не особо требовательных пользователей вполне могут удовлетворить и настройки по умолчанию, но все же рекомендуется настроить почту "под себя".

После входа в свой почтовый ящик (войти в него можно либо с главной страницы Яндекса, перейдя по ссылке **Почта** и введя свой логин и пароль, либо со страницы **http://mail.yandex.ru**), найдите в верхней строке ссылку **Настройки** и перейдите по ней. Откроется страница, на которой показаны разделы настроек. Это **Персональные настройки**, **Управление папками**, **Фильтры** и **Сбор почты**. Рассмотрим каждый из них, начав, конечно, с персональных настроек. Вот только с какой почты начать?

Вы думаете, я ошибся, и сам не понимаю, о чем пишу? Дело в том, что у почтового сервиса в настоящее время существует два внешних представления. Первое — стандартное, привычное многим и существующее с самого начала появления этого сервиса. Второе представление было представлено на суд пользователей весной 2006 года и размещено по адресу **http://mail.ya.ru/**. И дело не в коротком адресе, хотя это тоже играет свою роль, он легче запоминается и воспроизводится. Дело в *интерфейсе*.

Интерфейс выполнен с использованием технологии AJAX, а это означает, что для выполнения многих операций не требуется полная перезагрузка страницы. Следовательно, сокращается время и уменьшается трафик.

"Все больше пользователей предпочитают решать свои задачи с помощью универсальной программы-браузера, — говорят руководители почтовой службы Яндекса. — Мы старались сделать новую почту максимально удобной для работы именно в браузере. Борьба шла с каждым лишним движением мышью, с каждой линейкой прокрутки, и, кажется, мы победили".

И все же, как ни интересно перейти сразу к новому варианту, но начну я, пожалуй, со старого, испытанного. К тому же новый вариант почтового сервиса пока еще не начал широко рекламироваться и предлагаться пользователям для перехода на него. Но те, кто его увидел, уже оценили. О том, что в нем такого замечательного, рассмотрим далее в этой главе.

# **2.2.1. Персональные настройки**

Таких настроек совсем немного (рис. 2.2), к тому же они вполне понятны для любого пользователя. Имя, на которое зарегистрирован почтовый ящик, определяется логином, под которым вы зарегистрированы на Яндексе. Не всегда этот логин удобен для использования в почтовой переписке. Поэтому в персональных настройках вы сможете изменить логин на свое имя или более привычный вам *ник*. Это имя будет подставляться в вашем адресе, как адресе отправителя, хотя сам почтовый адрес не изменится.

Если вы любитель длинной и красивой подписи, для вас предусмотрено специальное поле, где вы можете ее разместить. А вот подпись, которая по умолчанию добавляется от имени Яндекса, легко можно отключить, выбрав соответствующий переключатель.

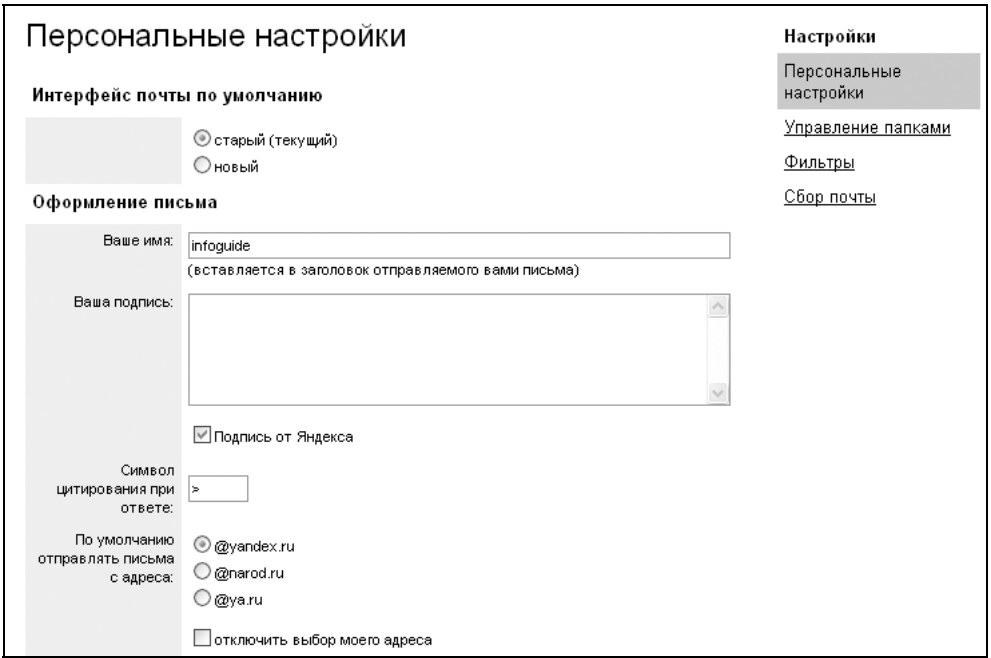

**Рис. 2.2.** Фрагмент страницы персональных настроек почтового ящика

При регистрации на Яндексе вам предоставляется три адреса на различных доменах. Чтобы не приходилось задумываться каждый раз, с какого адреса отправлять письмо, выберите основной для вас — письма по умолчанию будут отправляться с этого адреса. Но при том остается возможность выбора любого другого из списка ваших адресов. Если вам такой выбор не требуется — отключите его.

Для выбора нового или старого интерфейса предназначен специальный переключатель. Он позволит вам работать с почтой либо в старом, привычном интерфейсе, либо в новом, с новыми возможностями.

Следующая группа настроек относится к интерфейсу почтового ящика. Яндекс не обманывает — именно здесь размещены переключатели, позволяющие отключить выдачу рекламы (баннеров) и заголовков новостей. Их можно почитать, и не работая с почтой.

Если вы собираетесь хранить историю своей переписки, выберите переключатель **всегда сохранять исходящие письма** — по умолчанию отправленные письма не сохраняются.

Что делать с графическими изображениями, присылаемыми вам с письмами — показывать их или нет? Яндекс.Почта предлагает целых три варианта:

- **Отключать всегда**;
- **Отключать только в папке "Спам"**;
- **Не отключать**.

И очень важный вопрос — куда помещать приходящие на ваш адрес *рассылки*. Опять есть два варианта: либо в папку вместе со спамом, и тогда эта папка будет переименована в **Рассылки+Спам**, либо в папку **Входящие**. На что оказывает влияние это изменение? Помимо доступа через веб-интерфейс, вы можете получать почту из вашего почтового ящика с использованием почтовых клиентов. И одна из настроек требует ответа на вопрос — скачивать или нет письма, помещенные в папку **Спам**. В случае, если у вас в папку для спама будут помещаться и рассылки, придется подумать, что же с ними делать.

#### *РАССЫЛКИ И ПОЛИТИКА ЯНДЕКСА*

Здесь необходимо небольшое отступление. Яндекс проводит последовательную политику в отношении несанкционированных рассылок — это как раз то, что в обиходе называется "спамом". О программе, которая позволяет определить спам и выделить его из рассылок, мы поговорим позже, а сейчас речь пойдет лишь о том, на основе каких требований строит свою политику Яндекс.

Основой понимания, что может быть названо "честной" рассылкой, являются рекомендации ASTA (**http://postmaster.aol.com/asta/**), нормы пользования сетью (http://www.ofisp.org/documents/ofisp-008.html) и сложившаяся практика крупнейших провайдеров и почтовых служб.

В совокупности эти рекомендации сводятся к четырем базовым моментам.

- Рассылка должна осуществляться только по явному требованию или согласию пользователя. В каждом письме должны присутствовать четкие инструкции, как отписаться от рассылки, и адрес, на который подписка осуществляется. (Вы подписывались на рассылки? Приходилось ли вам от них отказываться? Содержали ли те рассылки требуемую информацию?)
- Тема рассылки должна соответствовать ее содержанию и не должна вводить подписчика в заблуждение. Ссылки в тексте должны присутствовать в виде полного доменного имени.
- В письме должны в обязательном порядке присутствовать стандартные заголовки, используемые при массовых или автоматических рассылках, формат сообщения должен соответствовать рекомендациям RFC 2822 и стандарту MIME, явно должна быть указана кодировка, недопустимо наличие скриптов, элементов activeX и иных потенциально опасных объектов.
- Рассылка должна осуществляться с реального IP-адреса, а его доменное имя должно быть содержательным, мнемонически понятным.

Если рассылка не удовлетворяет этим требованиям, она будет рассматриваться как спам и помещаться в соответствующую папку вашего почтового ящика. Поэтому не забывайте в него заглядывать - вдруг нужная для вас рассылка исполнена не в соответствии с требованиями, предъявляемыми к ним.

# 2.2.2. Адресная книга

Еще один интересный элемент настройки. Он связан с использованием адресной книги. Если включить опцию автоматический сбор адресов, то при написании письма все адреса ваших получателей будут автоматически добавляться в адресную книгу. Такие записи вы можете отредактировать, подставив имя пользователя. Если имя явно не задано, а корреспондент вам ответил, то система подставит в адресную запись имя, которое вы видите в поле **From** (От) полученного письма (то есть указанного вашим корреспондентом в настройках его почтовой программы).

Систему обработки адресов в определенной мере можно назвать интеллектуальной. Если похожесть имен респондентов дает основания полагать, что речь идет об одном и том же человеке (например, "Вася Петров" и "Василий И. Петров"), то адреса будут сгруппированы в одной записи адресной книги. Если группировка сработала неправильно (например, среди ваших знакомых есть два разных Васи Петрова), то вы можете разделить ошибочно сгруппированный контакт, воспользовавшись кнопкой **перенести адрес** в интерфейсе редактирования контакта. Или наоборот, если система оказалась недостаточно догадливой, вы можете сами объединить несколько адресов.

Еще одна возможность использования адресной книги заключается в том, что при вводе адреса она будет предлагать вам подходящие варианты. При этом для имени и фамилии можно использовать русские буквы вместо английских и наоборот. Адресная книга подгружает для выбора подходящие адреса, но если их много, а ваш канал доступа слабый, то список может грузиться долго. Поэтому вы можете сами ограничить максимальное количество адресов, которое будет вам предлагаться на выбор. Эти адреса будут выбираться из числа тех, которые вы использовали последними.

## **2.2.3. Управление папками**

При небольшом объеме переписки вам может оказаться достаточным наличия лишь тех папок, которые создаются по умолчанию. Их, системных, всего пять:

- Входящие;
- Отправленные;
- Удаленные;
- Спам;
- Черновики.

Но если объем вашей переписки велик, вы подписаны на различные рассылки и прочее, имеет смысл сформировать такую структуру папок для входящих и отправленных писем, с которой вам было бы удобно работать.

Нет ничего проще, чем управлять папками. В самом деле, что с ними можно делать? Добавлять, удалять, чистить, изменять названия. Полностью все эти действия можно выполнять лишь с папками, которые вы создали сами. Системные папки нельзя ни переименовать, ни удалить.

На странице управления папками (рис. 2.3) все они представлены в виде списка, в котором, кроме названия папки, имеется информация о количестве писем в каждой из них (в том числе количество непрочтенных) и размере, который эти письма занимают. Для того чтобы выполнить действие над папкой, отметьте ее и щелкните на соответствующей выбранному действию надписи.

| Управление папками                                     |                         |              |        |
|--------------------------------------------------------|-------------------------|--------------|--------|
| Выберите в списке папку, с которой вы хотите работать. |                         |              |        |
| <u>Переименовать</u><br>Создать папку                  | <u>Очистить</u> Удалить |              |        |
| Папка                                                  | Писем в папке           | Непрочтенных | Размер |
| <u>Входящие</u>                                        | 5                       | 1            | 156 KB |
| Отправленные                                           | 2                       | 1            | 2 KB   |
| Удаленные                                              |                         |              | 0 KG   |
| Спам                                                   | 6                       | Я            | 24 KB  |
| Черновики                                              | 4                       |              | 1 KB   |
| Всего:                                                 | 14                      | 8            | 181 KB |

**Рис. 2.3.** Страница управления папками

Если вы создали личные папки, то надо определиться с тем, каким образом в них будут попадать приходящие письма. "Раскидывать" письма вручную занятие неблагодарное. Сортировку необходимо поручать автомату, работающему на основе правил, которые в почтовой системе Яндекса называются *фильтрами*.

# **2.2.4. Настройка фильтров**

Фильтры можно разделить на три типа:

"черные" списки;

"белые" списки;

морфологические фильтры.

Черные и белые списки содержат почтовые адреса, которые вы заносите в них сами. Работают они, как понятно из их названия, с противоположным эффектом. Письма, приходящие с адресов, включенных в черный список, не

будут направляться в ваш почтовый ящик, а будут удаляться. Наоборот, письма, приходящие с адресов, включенных в белый список, никогда не попадут в папку Спам. Это те адреса, которым вы доверяете безоговорочно. Последовательность обработки входящей почты выполняется в указанной последовательности — вначале выполняется проверка на вхождение отправителя в черный список, затем в белый, и на последнем этапе вступают в действие морфологические фильтры. Поэтому будьте внимательны с тем, в какой список вы включили адрес своего респондента. Если он случайно попал и в черный, и в белый список, писем от него вы никогда не увидите.

Сложнее настроить морфологический фильтр (рис. 2.4). Во-первых, таких фильтров может быть несколько, и придется определить последовательность их использования. Во-вторых, сам фильтр состоит из множества настроек.

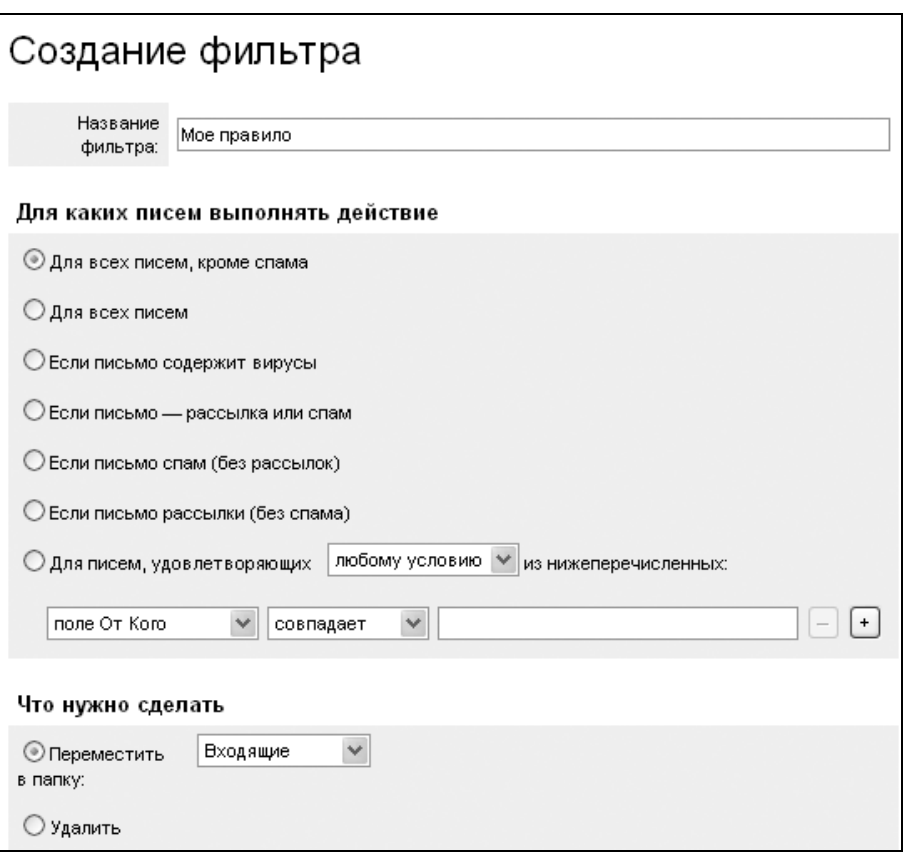

**Рис. 2.4.** Создание фильтра для сортировки почты